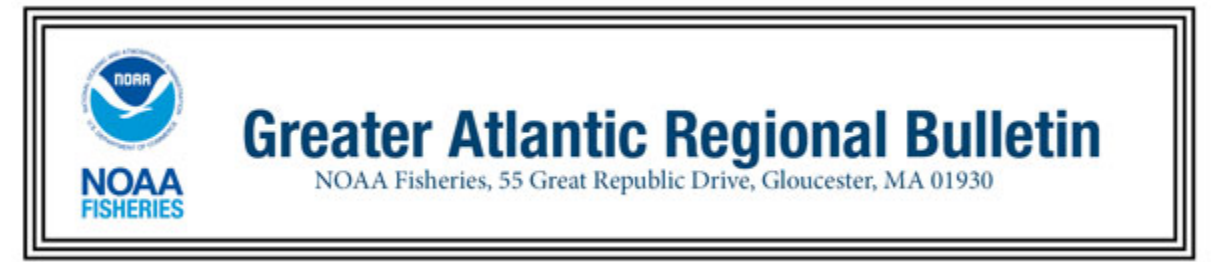

## **New Vessel Monitoring System (VMS) Software for Vessel Owners - Network Innovations-equipped Vessels**

Contact: Sustainable Fisheries (978) 281-9315 FOR IMMEDIATE RELEASE: Northeast VMS Team (978) 281-9213 April 18, 2018

Effective Date: April 18, 2018

The Sailor Platinum VMS unit installed on your vessel requires a software update to comply with recent regulatory changes. Please install and begin using the new software at your earliest opportunity but not later than May 1, 2018. You may not be compliant with the regulations if your vessel leaves port on or after this date with the older software. Owner/operators who intend to take a scallop trip into new or modified areas authorized by Framework Adjustment 29 to the Sea Scallop plan must install the new software prior to their trip.

Your VMS vendor, Network Innovations, will mail you a USB drive with instructions for loading the new software to your VMS unit. Please update your software and confirm that your VMS has the new software loaded. At the main screen, select 'NOAA NE VMS'. In the top, right corner of the screen, press the down arrow and then select 'Forms Status'. In the 'Forms' window, each form should indicate 'Version: 15'. In the 'Datasets' window, the 'Declarations Base' should also indicate 'Version: 15'.

We recommend that you send a 'Declare Out of Fishery – Transit' declaration that alerts us that you have updated the new software. Please remember to send the appropriate activity declaration from your Sailor Platinum VMS prior to your next trip.

For any questions, please contact Network Innovations at (888) 664-6727 or via email at [support@networkinv.com.](mailto:support@networkinv.com)

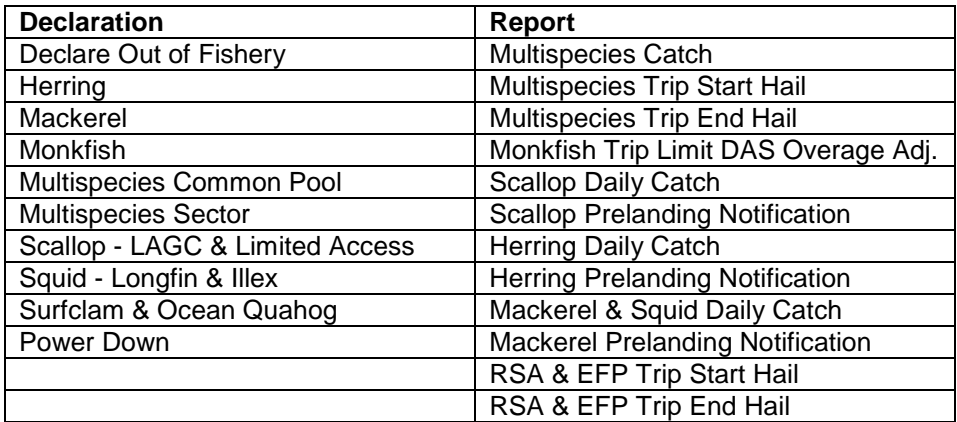

Quick Reference to VMS Software Declarations and Forms

## 1. Scallop.

a. LAGC (general category). For special access area trips, we added three (3) access areas to the declaration menu: Closed Area I, (new) Nantucket Lightship South and (new) Nantucket Lightship West. We removed the Nantucket Lightship and the Elephant Trunk Flex access areas.

Note: Please remember to select and declare a gear type for all LAGC-declared trips.

b. Limited Access. For special access area trips, we added five (5) access areas to the declaration menu: Closed Area I, (new) Nantucket Lightship South, (new) Nantucket Lightship West, Carry-Over Trip – Nantucket Lightship, and Carry-Over Trip - Closed Area 2. We removed the Nantucket Lightship and the Elephant Trunk Flex access areas. The Closed Area 2 and Nantucket Lightship carry-over selections are only for those vessels authorized by NMFS to take a carry-over trip between April 1 and May 30, 2018. These carry-over declarations are not to be used after May 30, 2018.

We also added a selection for Limited Access vessels to declare a Northern Gulf of Maine (NGOM) Research Set-Aside (RSA) trip. Please be aware that, until your vendor can make a future software modification, the temporary declaration code (SES-**SCX**-NGSXRX) displayed on your terminal is being transmitted to NMFS with a correct code of SES-**SCA**-NGSXRX. If boarded by Enforcement and you are asked to show your trip declaration, press the 'Submitted' tab near the top of your NOAA NE VMS screen and then select the SES-SCX-NGSXRX message submission. A plain language and accurate text of your declaration will be displayed.

2. Surfclam & Quahog. We added three (3) scallop access areas to the field that asks you to select a scallop access area only if you are fishing in that access area and retaining more than 40 lb of scallop IFQ quota. Those areas are Closed Area I, (new) Nantucket Lightship South and (new) Nantucket Lightship West. We removed the Nantucket Lightship and the Elephant Trunk Flex access areas.

Note: If you do not declare into an access area, you may not land more than 40 lb of scallops, and you may not land any scallops from an area after it has closed to LAGC IFQ vessels. Please remember to send the scallop prelanding notification from sea for any trip in which you land scallops.

3. Squid. When selecting a 'program', you now have additional choices that allow you to select a combined longfin and illex trip, in addition to a longfin-only or illex-only trip.

## Summary of Reports Changes

1. Scallop Daily Catch Report. We added text to the instruction at the top of the page to clarify the catch report requirement and eliminate redundant reporting. Vessels on a scallop-declared trip that is no more than a single day in length and required to send a scallop prelanding form are now exempt from sending a daily catch report.

Note: Please remember to send the daily catch report by 9 am the following day for all other scallop-declared trips. Also, please send the scallop pre-landing report on: (1) all LAGC-declared trips, (2) non-scallop-declared trips in which scallops are retained by vessels with LAGC IFQ and NGOM permits, (3) access area-declared trips by limited access vessels, and (4) when declaring out of the limited access days-at-sea fishery with scallops onboard to transit to a port south of 39 degrees North.

## Reminder of VMS Requirements

1. VMS Operator Instructions. You will find views and information about how and when to send your required declarations and reports. These instructions are available on the VMS web page at <https://www.greateratlantic.fisheries.noaa.gov/vms/index.html> (under 'Instructions and Forms'). If you prefer a paper copy, please contact the VMS Team.

2. Contacting the VMS Team. If you have questions about this new VMS software or your VMS reporting requirements, please call us at (978) 281-9213, option 1. On our webpage, contact information is available at [https://www.greateratlantic.fisheries.noaa.gov/vms/contact/index.html.](https://www.greateratlantic.fisheries.noaa.gov/vms/contact/index.html)

3. Declaring Your VMS Trip. Please remember to declare your activity prior to leaving port from your VMS unit on every trip as required by 50 CFR 648.10. The trip start email that your VMS unit receives from NMFS is not a confirmation of your trip declaration, but only provides the most-recent declaration received from your vessel. If you typically take the same type of trip, you may be able to use GARFO's IVR feature that allows you to 'Confirm the Use of a Previous VMS Code' via a simple toll-free call. Please contact the VMS Team if you would like to learn more about this feature.